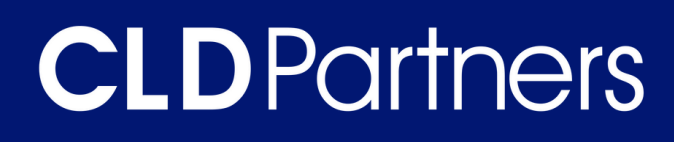

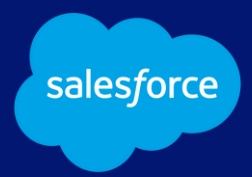

# FLOW S A L E S F O R C E BEST PRACTICES

#### **W H I T E P A P E R**

This document provides advice on how to use Salesforce flows and best practices for new implementations or established Salesforce organizations looking to formalize standard Flow conventions.

This document represents a compilation of leading practices based on our experience and research. We hope it helps your organization be successful with Salesforce.

*Last Revised Feb 2024*

**cldpartners.com**

# **About Us**

We help enterprises implement Salesforce and Certinia (FinancialForce) solutions while optimizing their services business and financial operations.

We offer PSQuote for professional services quoting and we design & implement solutions for professional services automation. We help services businesses have a comprehensive view of their quote to cash operations..

#### **Who We Are**

Our consultants and our leadership have years of experience in implementing and developing cutting-edge technology that streamlines business processes and improves service to customers, employees and vendors.

# **Our Mission**

By taking everything we have learned over the years in traditional custom application development, and applying our extensive knowledge and experience with the Salesforce platform, we repeatedly deliver high-quality solutions tailored to our customers needs while providing all of the benefits that the cloud paradigm has to offer.

#### **What We Do**

Salesforce, Certinia PSA and ERP implementations are complicated. Without advanced planning, designing new processes, migrating data, and training employees—the system won't perform the way you want. CLD Partners guides you through your business transformation, giving you the value you expect from a big investment.

## **Our Vision**

What drives us? Our genuine desire to help our clients be successful. We know that every client's operations are unique. That's why we approach each with a fresh perspective, without assuming we already know the solution. We listen. And then we develop and deliver a solutions that fits their enterprise and processes. You might say we're hopelessly devoted to delivery.

## **Overview**

With the evolution Salesforce Flows have had in the past several years, as architects and admins it might be challenging to figure out the best way to incorporate them into your implementations.

This document provides advice on how to use Salesforce flows effectively rather than when to use them. It provides guidance for new Salesforce implementations and can also be applied by established Salesforce organizations looking to formalize standard Flow conventions and Flow management best practices.

This document provides guidelines in terms of number of Flows per object, general naming conventions, error tracking, and more. It's well suited for organizations with larger admin teams or teams that employ a sophisticated approach to IT management.

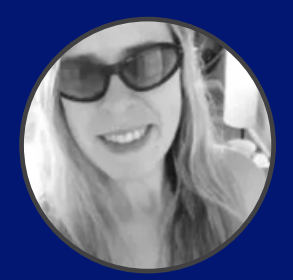

"If you have multiple people writing Flows in the org, we find these best practices and guidelines really help handoff from one team to another, or from Dev to QA. Everybody involved knows "how to read" the Flow."

-- Cecilia Chiderski, Solution Architect, CLD Partners

This document focuses on two primary areas when working with Flows:

- Process-related (flow design, Org standards, naming conventions)
- Technical-related advice (such as don't hard code IDs, when to use subflows, error handling, and more)

## When should you use flows?

For help on deciding when to use a Flow vs Apex, Salesforce has great documentation on the Salesforce [Architects](https://architect.salesforce.com/decision-guides/trigger-automation) page or you can talk with our experts! We're here to help!

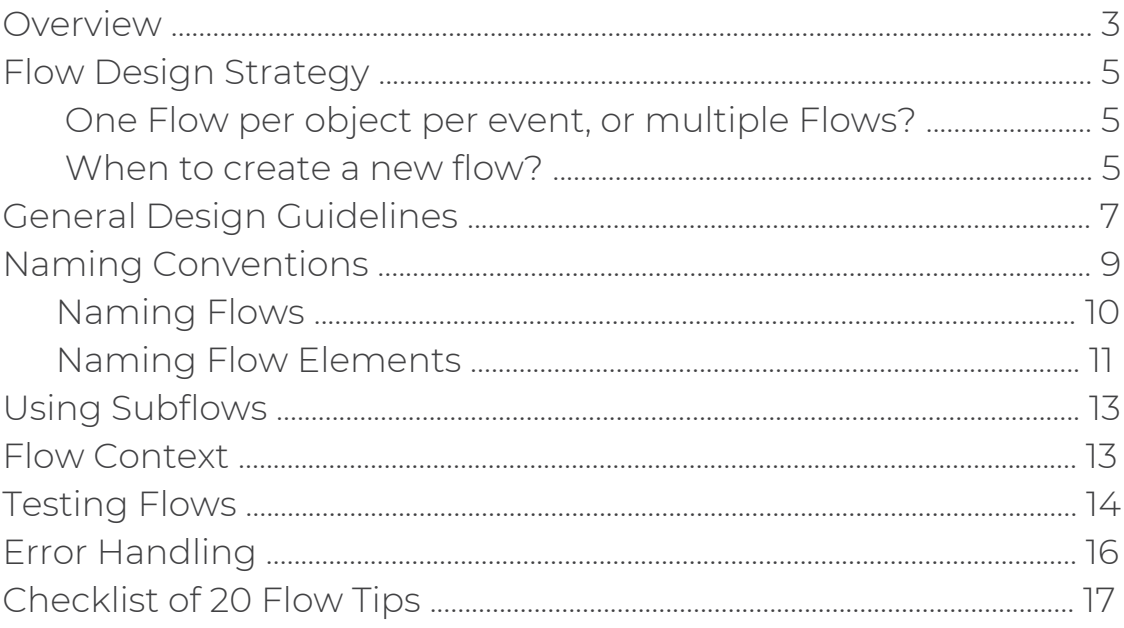

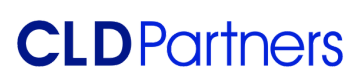

# Flow Design Strategy

## One Flow Per Object Per Event, or Multiple Flows?

Early on, Salesforce advised to have one Flow per object per event when it comes to Record-Triggered Flows. After retiring workflow rules and replacing them with Flows, it became very apparent that "one Flow per object per event" was not compatible with the guideline of defining good entry criteria to minimize execution.

"One Flow per object per event" is only achievable these days in small orgs with minimal automation, or if the org is Essentials or Professional. In this last case, you can have up to 5 *active* Flows per type. (Read more about [Salesforce](https://help.salesforce.com/s/articleView?id=sf.flow_considerations_limit.htm&type=5) Flow limits.)

On Enterprise editions, you should plan for scalability, and recognize that one Flow per object per event might not be reasonable. This is why a Flow design strategy is key, particularly when working with record-triggered Flows, to ensure sustainability, scalability, and simplicity for future troubleshooting.

It's worth noting that the discussion about the number of Flows per object is relevant only on *Record-Triggered-Flows*. Other Flow types are typically standalone unless they are expanding and extending or modifying an existing one.

#### When to Create a New Flow?

There is a technical limitation to the concept of one Record-Triggered Flow per object: a Record-Triggered-Flow can run in a before context OR in an After context, not both. At the same time, they can only run on Create, Update, Create or Update, or Delete. This means that at least, you need three Flows:

- 1) Before create, before update
- 2) After create, after update
- 3) Before delete

This structure should be the guiding principle. However, this will evolve as the business processes that Flow solves grows. Deciding to create a new Flow or reuse an existing one is challenging and so far there is no magic answer. As a starting point, use the following decision tree to get started.

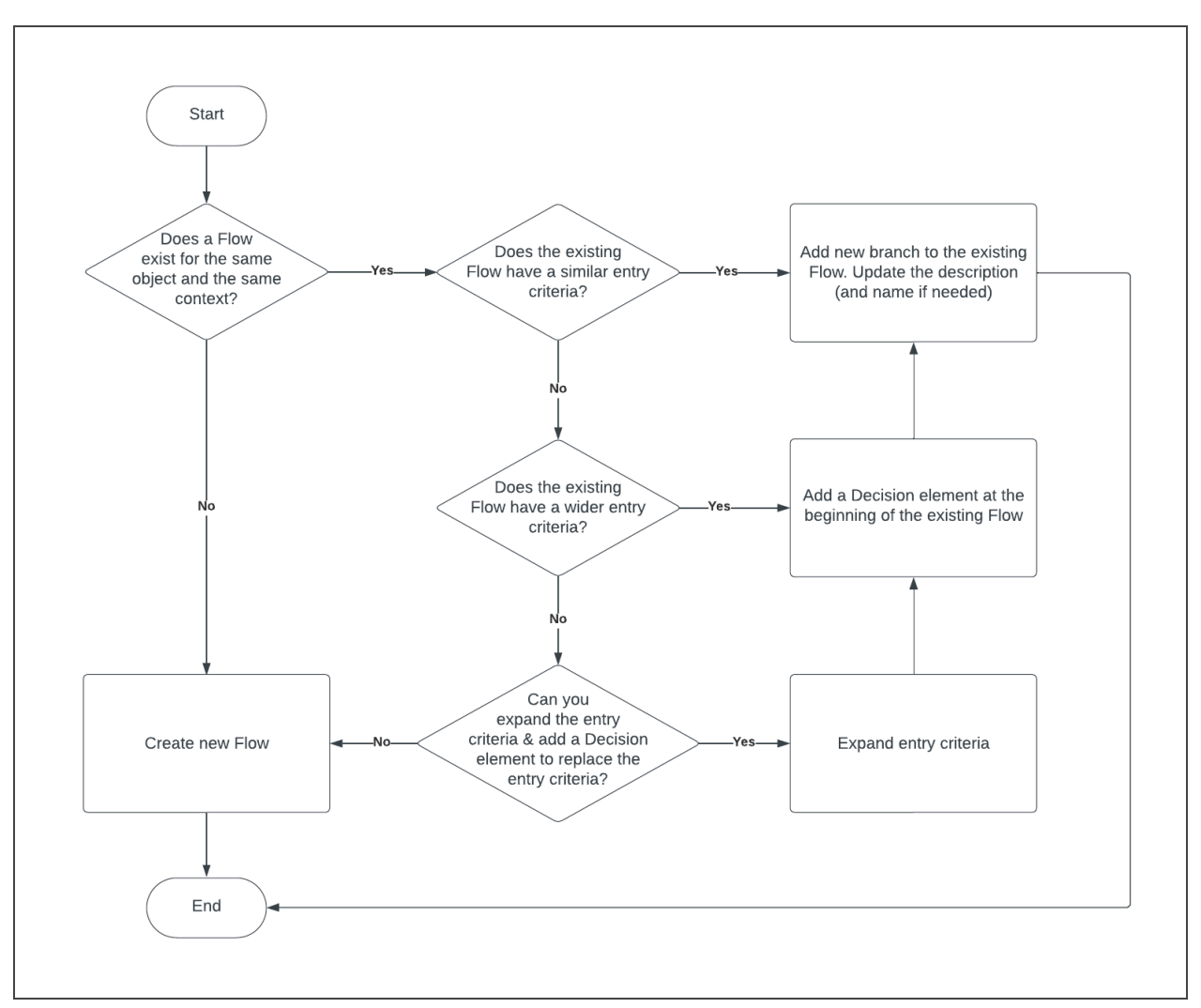

*Flow Creation Decision Tree*

The diagram above should be used as a starting point. It's important to note business analysis and Flow design are key in the decision process. Keep these best practices in mind while you design the perfect flow.

- 1) If the Flow that you are adding is a very complex and standalone process  $\rightarrow$  call a Subflow if possible or create a new Flow.
- 2) If the existing Flow is already in the Org consider if it is properly written. If not, create a new Flow following our recommended standards in this doc, OR talk with your team about revising the existing Flow.
- 3) If you need to change the Flow name for an existing Flow to expand its scope, be sure to share with your team. It might have training or documentation implications.
- 4) If you are not sure, contact the lead Salesforce admin to discuss your use case.

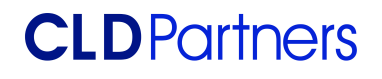

# General Design Guidelines

- 1. Design your Flow before you start building. Have a clear understanding of the desired outcome, the information you need, where it is coming from, and a general idea of the actions to perform.
- 2. Always fill in the Flow description field. Clearly define the problem that the Flow is solving, the objects that are somehow involved, and if relevant, how it is called (e.g. a button on a layout).
	- If possible, include a brief description of the related business process. Always ask yourself "if I'm seeing this Flow for the first time, what would be relevant to know?". Whoever is coming after you will be thankful!
	- If the Flows have descriptions, a quick and easy way to see them all is creating a Flow list view, comprising the Flow name and description and applying any relevant filter.

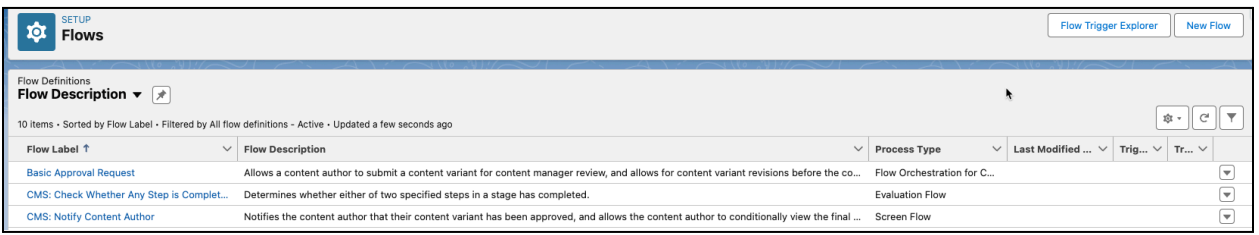

*A simple Flow list view makes it easy to see Flow descriptions.*

- 3. Use Fast Field Update any time you can. This is the equivalent to a "before" context in Apex, and the same rules apply. You can use Fast Field Update if:
	- o The Flow is updating only the record that triggered the Flow.
	- The Flow doesn't contain any Create Records, Action, Delete Records, or Subflow elements.
- 4. Same as Apex, Flows have governor limits. Limit the number of queries and DML operations performed within the Flow to avoid hitting them, and never perform a DML inside of a loop.
- 5. To avoid a mixed DML error during the execution of the Flow, if you are inserting/updating setup and non-setup objects in the same transaction, add an Asynchronous path to the flow. Then, perform the DML of the setup object on the "Immediately" branch, and the DML for the non-setup object in the Asynchronous branch.
- 6. Always use Assignment and not Update on a Fast Field Updates Flow.

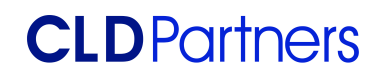

- 7. Never use hard-coded IDs. If you need an ID in a Flow, use a Get Records element to retrieve it instead.
	- This includes getting the record type ID: run Get Records on the Record Type object.
	- If you see hard-coded IDs in a Flow, talk to the customer about it. Sooner or later it is going to cause issues.
- 8. Refine when the Flow runs using entry criteria. As the number of Flows grows, this reduces the number of times a Flow is called, and leads to performance improvements during Flow execution.
- 9. Include a bypass in all your Flows to disable them in bulk if needed. This is especially useful during data migration or sandbox seeding.
	- If the org already has the CLD trigger framework in place, add a field on the existing custom setting "Trigger Control Settings" called "Deactivate Flows". Then on every Flow include the custom setting as part of your entry criteria. Two options to do this:
		- Add the custom setting in a formula, as part of the Flow entry criteria. For example, the following Flow on the Contact object will only run if the Custom Setting field to "Disable Flows" is unchecked, and the Is Resource field is checked.

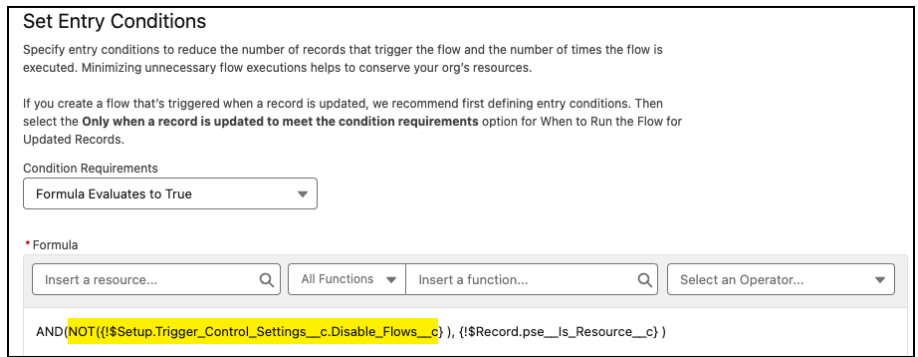

- Add a decision node at the very beginning of the Flow that checks for the custom setting value.
- o If the org doesn't have the CLD trigger framework in place, use your best judgment to determine where to include this circuit breaker functionality. It can be a custom setting, custom metadata, or a custom permission.

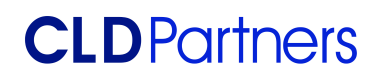

- Custom settings and custom permissions are the preferred approach because they allow for easily narrowing down the users to which the functionality applies.
- 10. Check for null or empty results in Decision elements before acting on a set of records.
- 11. Control the order of execution: Navigate to the Flow Trigger Explorer by clicking the Flow Trigger Explorer button on the Flows page. By object and context, define the order of execution of the Flows.
- 12. Be careful with complex formula variables. Per the [Record-Triggered](https://architect.salesforce.com/design/decision-guides/trigger-automation/#Use_Case_Considerations) [Automation](https://architect.salesforce.com/design/decision-guides/trigger-automation/#Use_Case_Considerations) Decision Guide, "Flow's formula engine sporadically exhibits poor performance when resolving extremely complex formulas. This issue is exacerbated in batch use cases because formulas are currently both compiled and resolved serially during runtime".
- 13. Reactivity in Flows is supported with API version 57.0 or later. You can easily change the API version on an old Flow by saving it as a new version and editing the API on the Flow properties.
- 14. Always check with the team or end customer to see if they have any Flow guidelines that should be followed. Don't be afraid to ask challenging questions if you read something that seems counterintuitive or unwise..

## Naming Conventions

Ideally, your entire org should follow a consistent nomenclature. Names should be concise and immediately give an insight into the Flow's functionality. *(Note: the following naming conventions are referenced in this section.)*

#### camelCase

- Capital letters can only appear at the start of the second word (like someVariable).
- No dots, underscores, numbers, dashes, or any other special characters are allowed within the word

#### PascalCase

• A compound word that uses capital letters to differentiate words. Includes the first letter in the first word.

#### Naming Flows

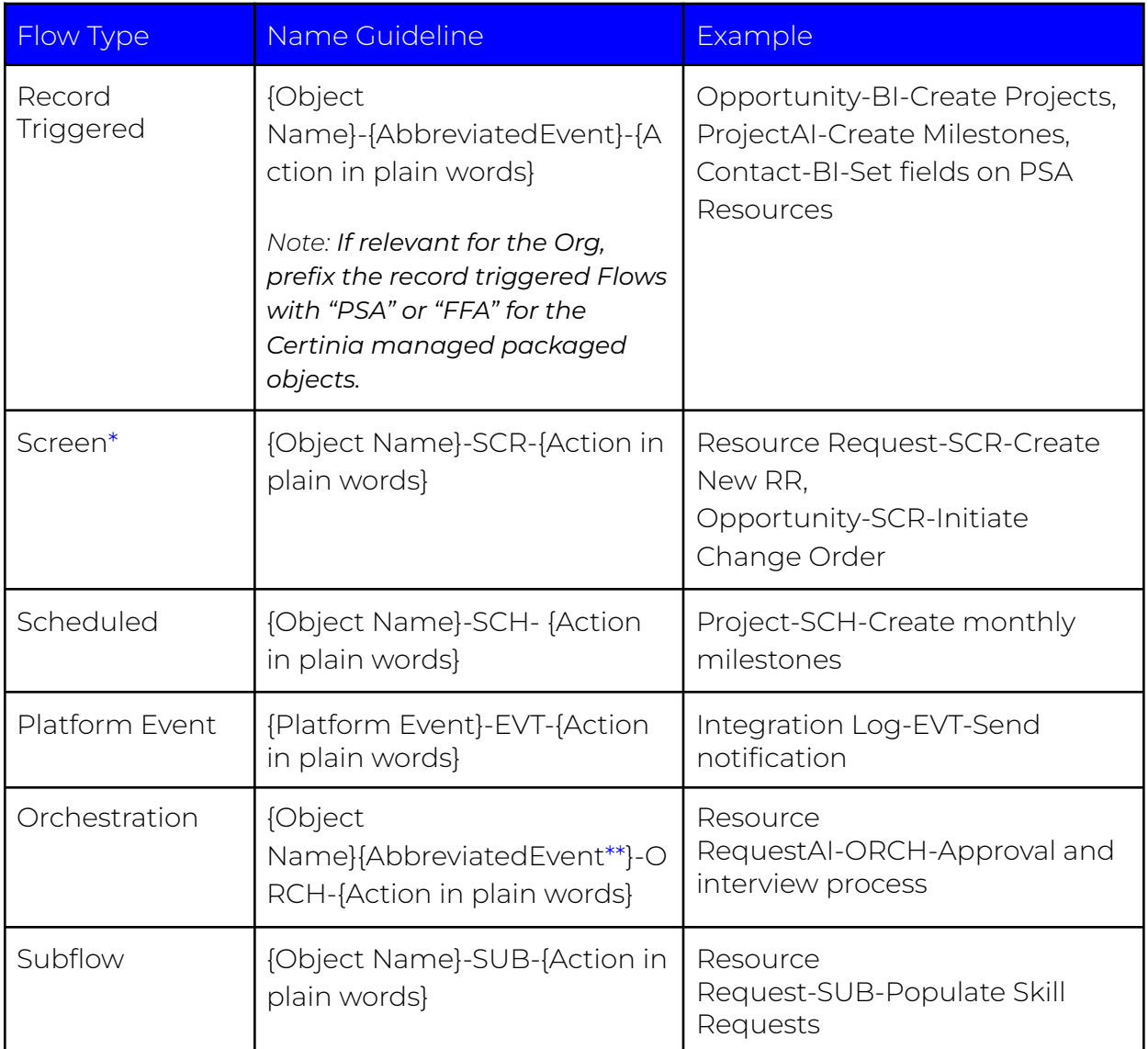

(\*) Screen Flows are more versatile because they might not be related to a particular object. In these cases, use a reasonable name that clearly identifies what the Flow is doing.

(\*\*) Abbreviated Event can be as follows:

- Before Insert → BI
- Before Update → BU
- After Insert → AI
- After Update → AU
- Before Delete → BD

*Note: Some organizations prefer to call the "insert" event "create" instead. In this case, replace "I" by "C".*

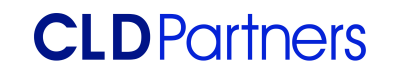

## Naming Flow Elements

*We referenced the [SFXD](https://wiki.sfxd.org/books/best-practices/page/flow-naming-conventions) wiki on naming conventions as a baseline for creating our conventions. Our list represents a simplified version designed for ease of use.*

When it comes to Flow elements, it is important to have a naming convention so the screen is easier to navigate. However, it is critical to follow a pattern for the API name to facilitate the development and maintenance of the Flow.

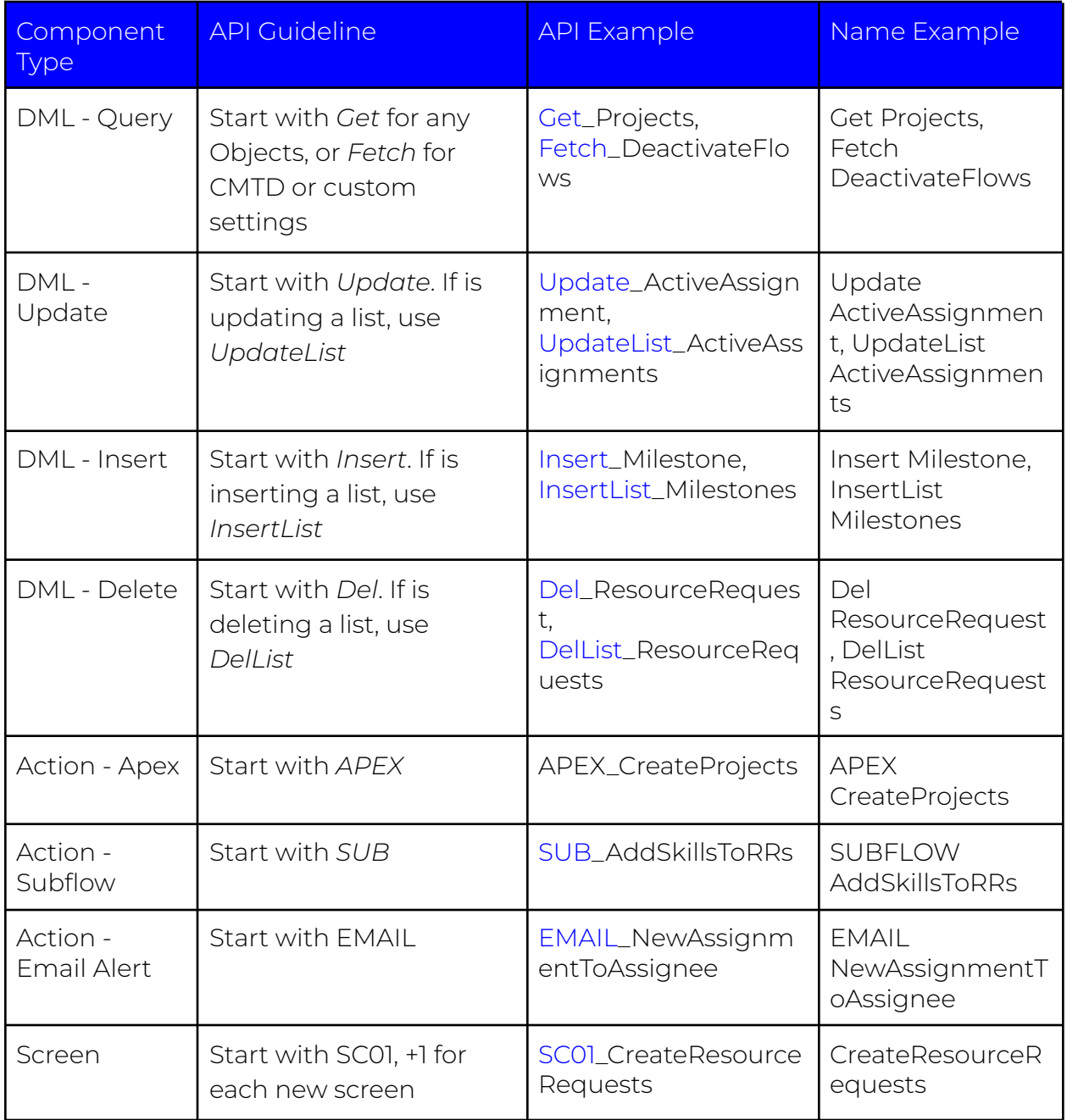

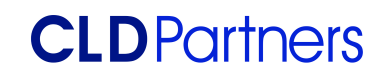

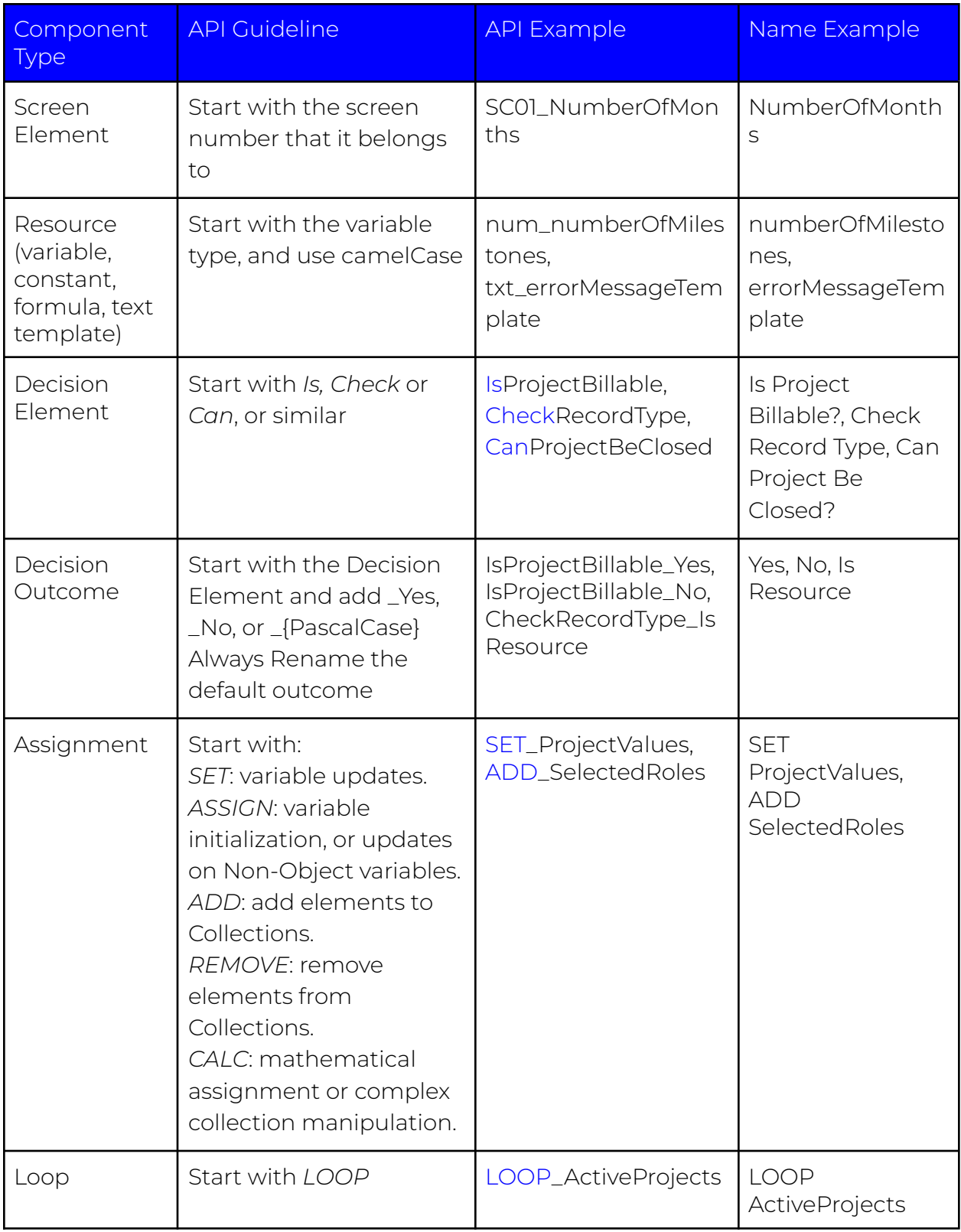

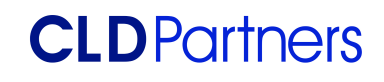

# Using Subflows

Think about Subflows as helper classes in Apex. They are a good way to standardize operations, minimize the number of Flows in the org, and simplify maintenance.

#### *Note: Subflows are not available in record-triggered before-save Flows (yet).*

Here are some classic use cases for when you should consider a subflow:

- Re-use: If you're doing the same thing in your Flow multiple times, or doing the same thing you did with another Flow, call a Subflow to do it.
- Complex processes/subprocesses: If your Flow involves multiple processes and branching logic, create a main Flow that launches other secondary Flows. For example, on a Flow that creates projects, a Subflow can be called to create resource requests. The same Subflow can be called from an Opportunity to create pipeline Resource Requests!
- Your Flow is hard to read: That's a sign that it got too big, or is poorly organized. Perhaps a Subflow to break it down into sub processes might help.
- Handle complex permissions scenarios: Subflows do not inherit the permissions from the calling Flow. For example on a Screen Flow that is running in user context, you need to update an object that the user doesn't have Edit access to. By using a subflow with system context permissions, you're able to temporarily grant Edit access to that user.

# Flow Context

Context matters! If a Flow is running in user context, the running user of a Flow is the one that launches it. Permissions on the user's profile including object and field level access will affect the way the Flow runs. This includes sharing rules, role hierarchies, etc.

Some types of Flows allow for determining the context from the following options:

- User or system context: The context is determined by how the Flow is launched.
- System Context with Sharing: The Flow respects org-wide default settings, role hierarchies, sharing rules, manual sharing, teams, and territories—but it doesn't respect object permissions, field-level access, or other permissions of the running user.
- System Context without Sharing: The Flow can access all data.

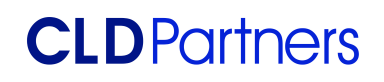

Record triggered Flows always run in system context without sharing. [Click](https://help.salesforce.com/s/articleView?id=sf.flow_distribute_system_mode.htm&type=5) here to learn how to change the flow [context.](https://help.salesforce.com/s/articleView?id=sf.flow_distribute_system_mode.htm&type=5)

The running context on a Flow can be defined in the Flow settings, "How to Run the Flow" drop down.

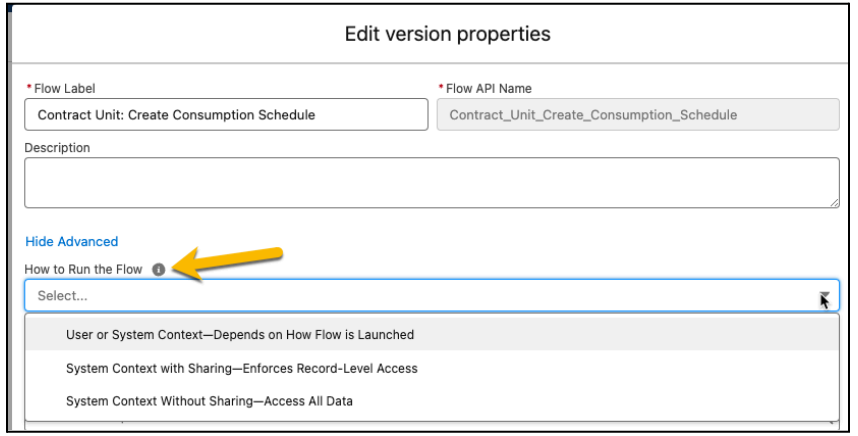

There are a number of limitations when it comes to context and Flow/Apex/Lightning component interactions. In order to avoid transforming this document into a training guide, please refer to this [article](https://help.salesforce.com/s/articleView?id=sf.flow_distribute_context.htm&type=5) for details.

# Testing Flows

One of the appeals of Flows is that they don't require test coverage in order to get deployed. Flows need to be thoroughly tested, however. Always test your Flow as the user that will be running it, since permissions might impact the processing.

Flow debug allows for testing as other users, as long as the process automation setting is properly configured [\(Automate](https://admin.salesforce.com/blog/2022/automate-this-discover-tips-and-best-practices-for-record-triggered-flows) This - Discover Tips and Best Practices for Record [Triggered](https://admin.salesforce.com/blog/2022/automate-this-discover-tips-and-best-practices-for-record-triggered-flows) Flows):

- In Setup, on the Process Automation Settings page, there's a setting called "Let admins debug flows as other users".
	- Make sure that this setting is checked in order to run a Flow as another user in the Flow Debug window.

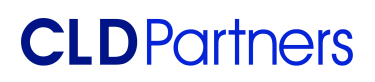

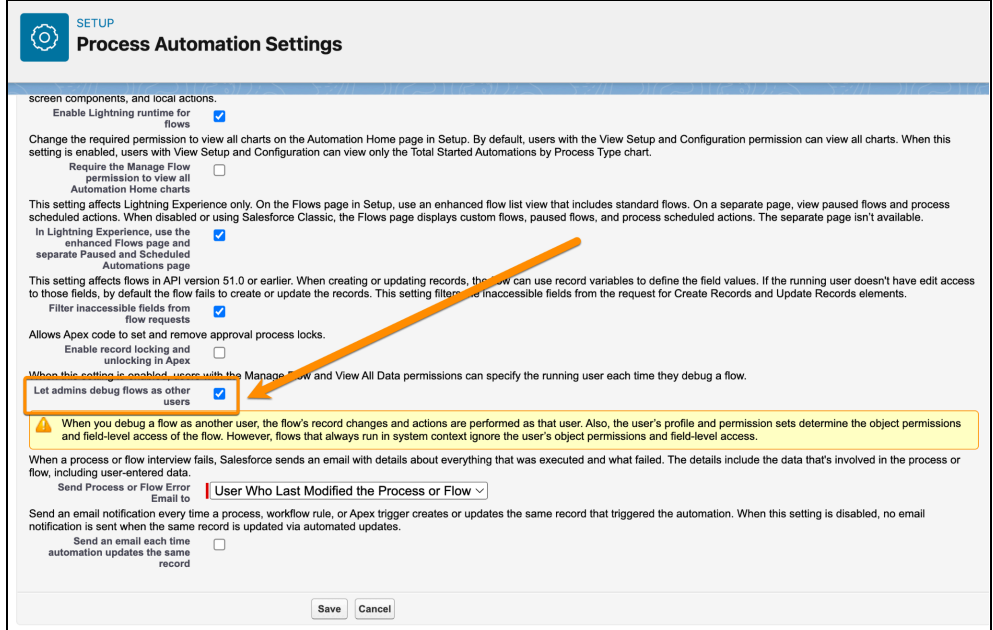

● In the Debug Flow screen, make sure that "Run flow as another user" is checked, and select the running user:

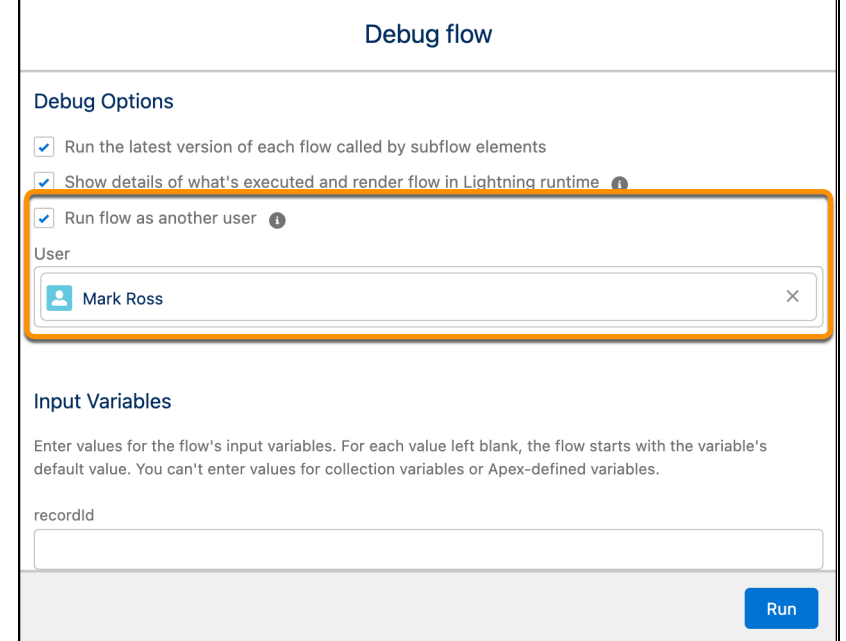

When you run the debug, you see what they would see and get details about any errors they would receive.

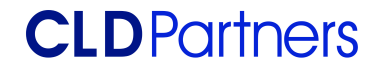

# Error Handling

Flows are a declarative way to execute Apex. As such, they can (and will) fail. A fault connection in Flows allows for handling errors and exceptions. A recommended practice is to always include a fault action after Data and Action elements.

A fault action can include an email notification, chatter post, or display an error message to the user. In order to capture the error, use the {!\$Flow.FaultMessage} variable. This can be exposed in a screen component, and included as text on a text template that is then part of a send email action.

Note that the screen element can be used to show an error message only when creating a screen Flow. For other Flow types (record triggered, schedule triggered, non-triggered Flows) you can post to chatter, send an email or create a new record to log error details.

If your org has an error log object, ideally the Flow fault should create a new entry in the error log.

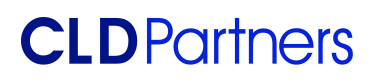

# Checklist of 20 Flow Tips

If you're short on time, here's a summarized list of things to consider to design and use Flows in your Salesforce org.

- 1. For Essentials or Professional orgs, use one Flow per object per type.
- 2. On Enterprise Orgs, use common judgment to determine how to group Flows.
- 3. Design your Flow before you start building.
- 4. Document your Flow by providing a description.
- 5. Use Fast Field Update any time you can.
- 6. Watch out for governor limits.
- 7. Use an asynchronous path if inserting/updating setup and non-setup objects on the same transaction.
- 8. Use Assignment and not Update on Fast Field Updates Flow.
- 9. Never hard-code IDs.
- 10. Define good entry criteria, if possible.
- 11. Add a bypass Flow mechanism in all Flows.
- 12. Check for null or empty results in Decision elements.
- 13. Control the order of execution using Flow Trigger Explorer.
- 14. Avoid complex formula variables.
- 15. Check with the customer if they have Flow guidelines in place.
- 16. Follow naming guidelines and conventions to make Flows more standardized and readable.
- 17. Use Subflows for repetitive/reusable processes.
- 18. Carefully define Flow Context.
- 19. Test your Flow as the running user.
- 20. Have an error handling strategy to manage errors and exceptions.
- 21. Have fun!

# CLDPartners

# T H A N K Y O U

We hope this document helps your organization operate efficiently and effectively with a well-run Salesforce organization.

Take time to review your and manage your Salesforce configuration to maintain data integrity. **Don't have time? Not sure where to start? Give us a call.**

WE CAN HELP.

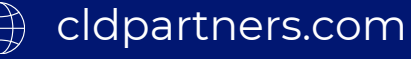

[571.497.5112](tel:571-497-5112)